# **Outil pour l'attribution des notes**

# *Gilbert Babin*

# **A- Contexte**

Le présent document décrit le mode d'utilisation d'un outil développé avec Microsoft Excel permettant l'analyse et l'attribution des notes finales. L'objectif de cet outil est de fournir au professeur les moyens nécessaires à l'établissement des seuils servant à l'attribution des notes.

# **B- Analyse et attribution des notes finales**

L'attribution de notes littérales et relatives pose un problème intéressant pour le professeur, en particulier à l'École, le système étant basé sur le fait que les notes sont relatives et non pas absolues. Or, il est assez difficile de fixer de façon arbitraire ces seuils.

La façon simple d'attribuer les seuils est de déterminer la moyenne et l'écart-type de la distribution, puis de fixer les seuils en fonction de ces statistiques. Cependant, cette méthode ne résout pas tous les problèmes :

- Quelle lettre correspond à la moyenne ?
- À combien d'écarts types se trouve une lettre par rapport à la moyenne?
- Quelle est la largeur des intervalles correspondant à une lettre donnée ?

L'outil facilite le travail du professeur qui cherche à répondre à ces questions en lui permettant de faire correspondre la distribution de son groupe à une distribution «idéale». La distribution du groupe servira à déterminer la moyenne et l'écart-type de la distribution idéale.

# *B.1- Caractéristiques de la distribution idéale*

Avant de procéder à l'analyse, j'ai fait quelques hypothèses de base quant à la nature de la distribution idéale, permettant de résoudre les problèmes énumérés précédemment :

- les notes d'un groupe suivent une distribution normale, avec une moyenne μ et un écarttype σ (N(μ,σ));
- l'intervalle de notes correspondant à une lettre a une largeur fixe égale à  $\frac{1}{4}$   $\sigma$ ;
- il y a un nombre d'intervalles égal de part et d'autre de la moyenne. Cela implique que
	- o pour les cours du 1er cycle, la moyenne μ se situe exactement au milieu de la lettre B-,
	- o pour les cours des cycles supérieurs, la moyenne μ se situe entre le B et le B+;
- la moyenne et l'écart sont déterminés à partir de la note globale numérique des étudiants.

À partir de ces hypothèses, trois techniques d'établissement des seuils d'attribution des notes ont été développées, que nous présentons dans les sections qui suivent.

#### *B.2- Méthode d'analyse A : méthode du « clipping »*

L'idée centrale derrière la méthode A est que les notes des étudiants sont conformes à une distribution normale, sauf les notes aux extrémités de la distribution. Avec cette méthode, on présente au professeur un tableau montrant toutes les notes obtenues ainsi que le nombre d'étudiants ayant obtenu cette note. Le professeur peut alors supprimer certaines statistiques aux extrémités et voir l'effet sur la distribution des notes.

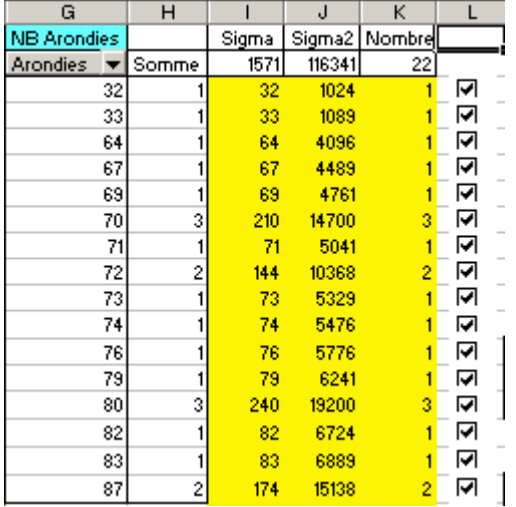

Le principe de cette méthode est que, d'une part, la médiane est un meilleur indicateur que la moyenne, et que, d'autre part, la moyenne et l'écart-type sont biaisés. En éliminant les notes aux extrémités de la distribution, on réduit l'écart-type et on cherche à rapprocher la moyenne de la médiane. L'outil permet de voir l'effet de ce « clipping » sur la moyenne et sur l'écart-type de la distribution idéale et de faire la comparaison entre médiane et écart-type.

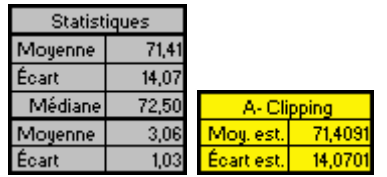

Le tableau «Statistiques» donne les informations sur la distribution du groupe. On retrouve la moyenne, l'écart-type et la médiane des notes des étudiants, dans la partie du haut. La partie du bas donne la moyenne et l'écart-type sur 4,3, étant donnés les seuils présentement utilisés pour l'assignation des lettres. Le tableau «A-Clipping» indique la moyenne et l'écart-type de la distribution idéale, suite au «clipping». On peut ainsi comparer ces statistiques avec les statistiques réelles du groupe, en particulier la médiane.

#### *B.3- Méthode d'analyse B : méthode des seuils*

La méthode B est basée sur le principe que seuls les seuils pour obtenir A+ ou E sont importants. Cette méthode permet donc de fixer ces deux valeurs et de voir l'effet sur la distribution idéale. Les valeurs de la moyenne et de l'écart-type sont calculées à partir de ces deux seuils.

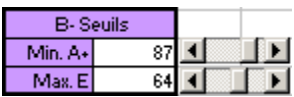

Le tableau «B-Seuils» et les barres de défilement associées permettent de modifier les seuils pour le A+ et le E.

# *B.4- Méthode d'analyse C : méthode du maximum et de la largeur*

La méthode C est basée sur le principe que le seuil pour les A+ et que la largeur des intervalles sont importants. Ainsi, avec cette méthode, on fixe le seuil pour un A+ et on fixe le nombre de points à l'intérieur d'un intervalle.

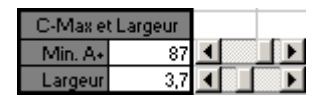

Le tableau «C-Max et Largeur» et les barres de défilement associées permettent de modifier ces valeurs.

### **C- Information sur la distribution des notes**

Une des caractéristiques les plus importantes de l'outil est qu'il permet de rapidement voir l'impact des changements sur la distribution des notes. En particulier, l'outil fournit deux graphes permettant d'une part de voir comment toutes les lettres sont distribuées et d'autre part de voir comment cette répartition se compare avec les normes de l'École.

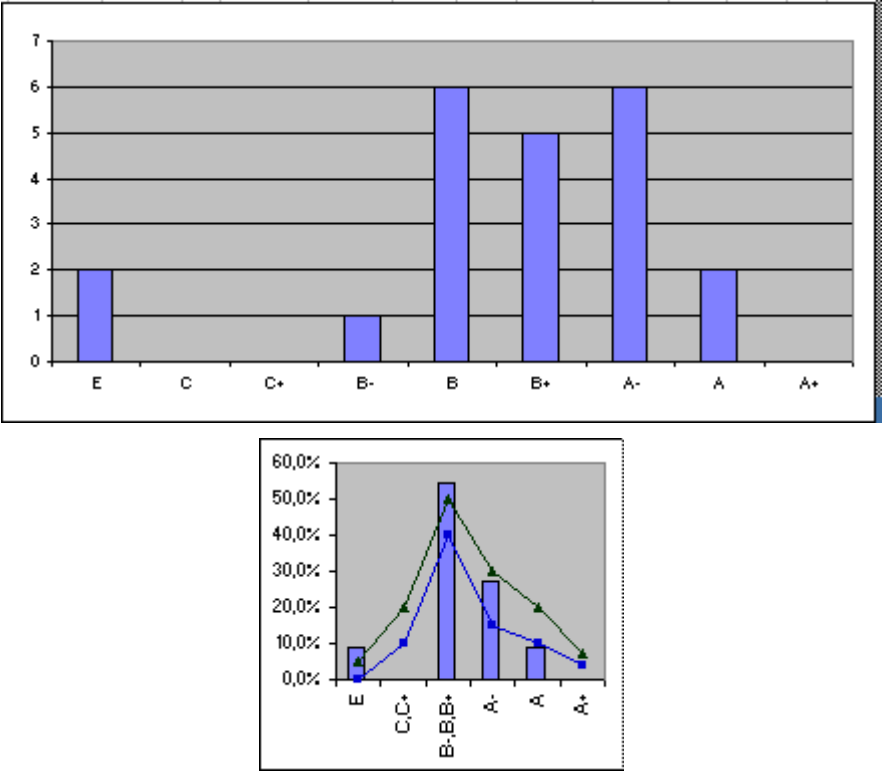

Le premier graphe donne l'impact de la moyenne et de l'écart-type de la distribution idéale sur la répartition des lettres dans le groupe. Le deuxième graphe résume cette information en regroupant les lettres selon les normes établies par l'École<sup>1</sup>. On notera aussi dans ce graphe deux courbes qui correspondent au nombre minimum et maximum pour chacun des regroupements,

<sup>1</sup> 1 Daniel Racette, *Petit guide d'utilisation de la notation littérale à l'intention des professeurs et chargés de cours*, Direction des programmes, École des hautes études commerciales, avril 2006.

selon les normes de l'École. On peut donc rapidement voir comment se compare notre groupe par rapport à ces normes.

## **D- Installation et utilisation de l'outil**

Une fois l'outil approprié téléchargé sur votre ordinateur, vous ouvrez le fichier en prenant bien soin d'activer les macros. Le document comprend quatre feuilles de travail :

- la feuille de travail «Instructions» résume les informations de configuration;
- la feuille de travail «Analyse Notes» contient les formules, boutons et graphiques permettant d'établir la moyenne et l'écart-type de la distribution idéale;
- la feuille de travail «Analyse par groupe» permet une analyse comparative de la distribution des lettres pour un cours ayant plusieurs groupes;
- la feuille de travail «Graphique par groupe» illustre par un graphique les résultats de l'analyse comparative.

Pour installer et utiliser l'outil, il suffit de suivre les instructions de la feuille de travail «Instructions». Je reproduis ici ces instructions :

- 1. On copie les numéros de groupe, matricules et les notes des étudiants dans les colonnes A, B et C de la feuille de travail "Analyse Notes". Il faut faire attention de faire un collage spécial avec valeur seulement. On présume que vous avez calculé la note globale de tous les étudiants de tous les groupes. Vous pouvez aussi inclure une nouvelle feuille dans laquelle vous faites le calcul des notes globales et faire les liens appropriés avec des formules. **Laissez la note vide pour les abandons.**
- 2. On recopie les formules contenues dans les colonnes D, E et F de la feuille de travail «Analyse Notes» pour chaque étudiant.
- 3. On actualise les données avec le bouton «Actualiser tout» de la feuille «Analyse Notes».
- 4. On sélectionne la méthode à utiliser : A (clipping), B (seuils) ou C (Max et largeur). Un tableau au centre de la feuille permet de faire cette sélection avec la souris. On manipule les données correspondant à la méthode choisie. Les graphiques de cette page se modifient automatiquement. Cependant, dans le cas de statistiques par groupe, il faut appuyer sur le bouton «Actualiser tout». De plus, on doit ajuster le graphique par groupe en limitant la zone de provenance des données sources aux seules colonnes contenant des données de groupe.
- 5. Une fois l'analyse terminée, on copie les matricules et les lettres obtenues (colonnes B et D de la feuille «Analyse Notes») pour remettre dans la feuille de calcul ayant servi au calcul de la note globale. Ici encore on peut utiliser des formules pour rapatrier ces résultats dans une autre feuille de calcul.

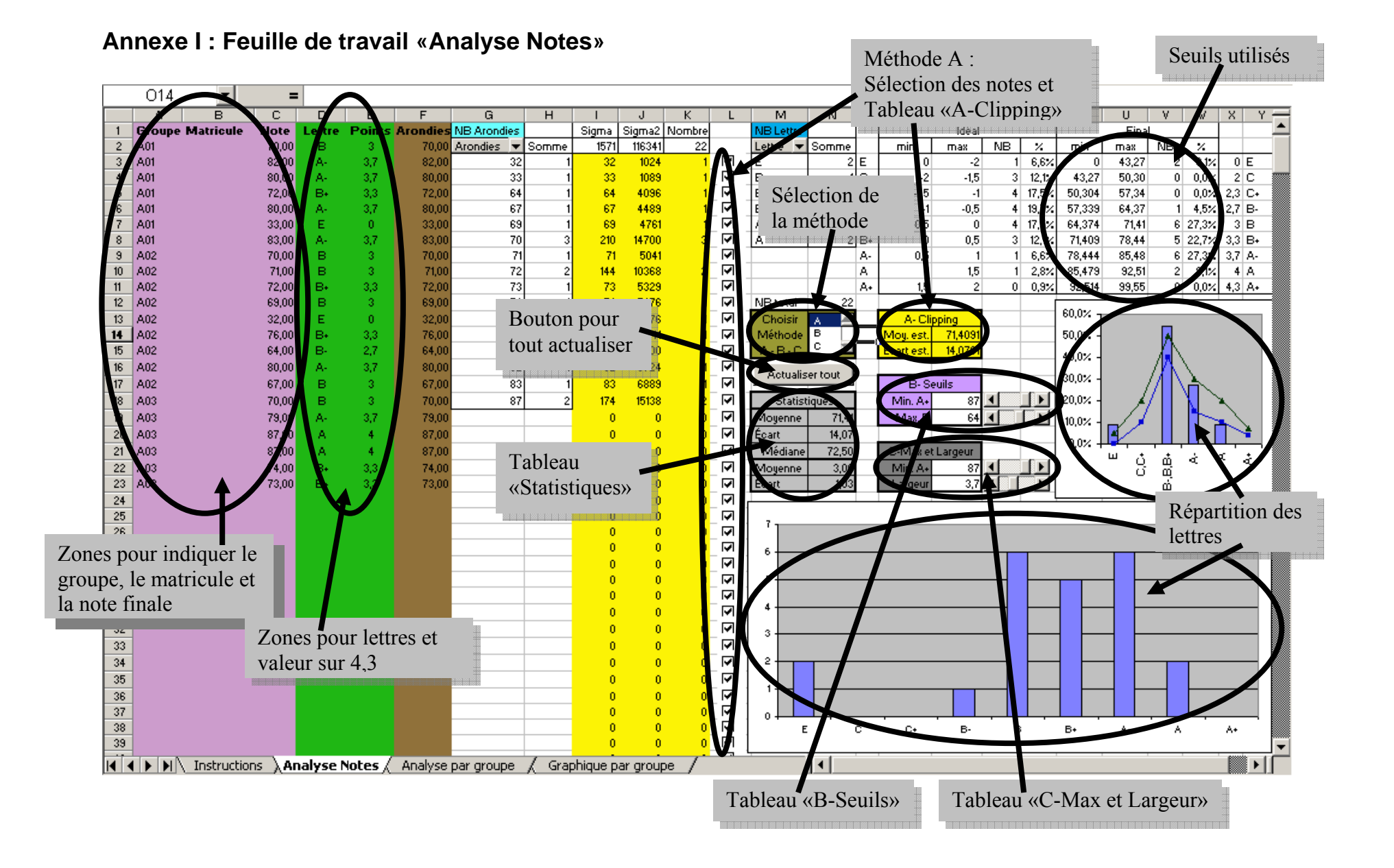